## **BAB V**

# **IMPLEMENTASI DAN PENGUJIAN**

## **5.1 IMPLEMENTASI PROGRAM**

Implementasi program digunakan untuk menerapkan perancangan halaman yang ada pada program. Adapun implementasi sistem informasi layanan *laundry* pada Jes *Laundry* dapat dijabarkan sebagai berikut :

1. Halaman *Login*

Halaman *login* merupakan halaman yang berisikan *form* yang terdapat kolom *username* dan *password* yang digunakan untuk masuk ke halaman beranda. Gambar 5.1 *login* merupakan hasil implementasi dari rancangan pada gambar 4.24

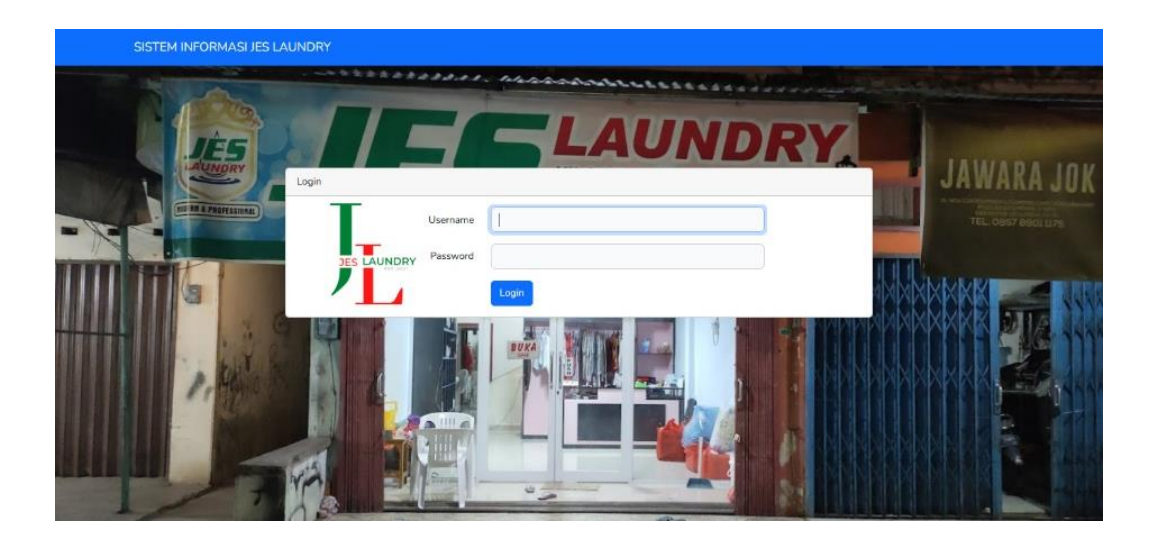

**Gambar 5.1** *Login*

## 2. Halaman *Input* Data Pelanggan

Halaman *input* data pelanggan merupakan halaman yang berisikan *form* yang terdapat kolom nama pelanggan, nomor telepon, dan alamat yang digunakan untuk menambah data pelanggan. Gambar 5.2 *input* data pelanggan merupakan hasil implementasi dari rancangan pada gambar 4.25

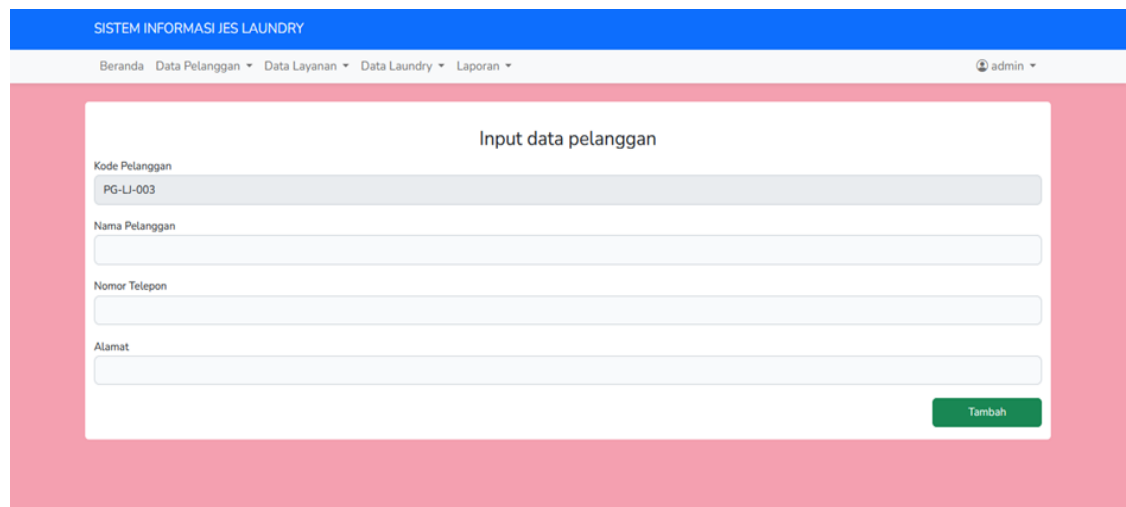

**Gambar 5.2** *Input* **Data Pelanggan**

## 3. Halaman *Input* Data *Laundry*

Halaman *input* data *laundry* merupakan halaman yang berisikan *form* yang terdapat kolom nama pelanggan, jenis layanan, jumlah, harga, dan catatan. Gambar 5.3 *input* data *laundry* merupakan hasil implementasi dari rancangan pada gambar 4.26

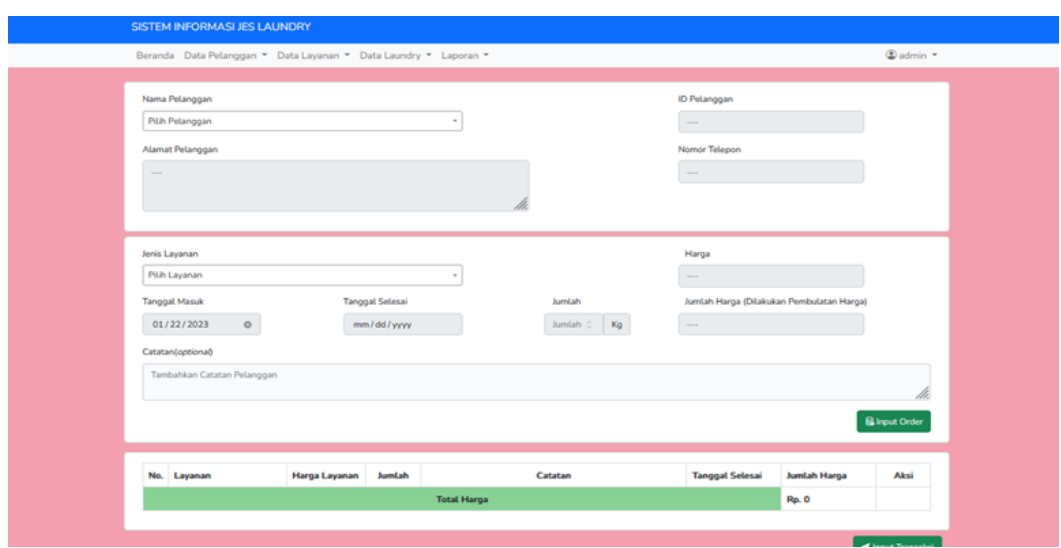

**Gambar 5.3** *Input* **Data** *Laundry*

#### 4. Halaman *Input* Data Layanan

Halaman *input* data layanan merupakan halaman yang berisikan *form* yang terdapat kolom jenis layanan, durasi pengerjaan, kategori, dan harga yang digunakan untuk menambah data layanan. Gambar 5.4 *input* data layanan merupakan hasil implementasi dari rancangan pada gambar 4.27

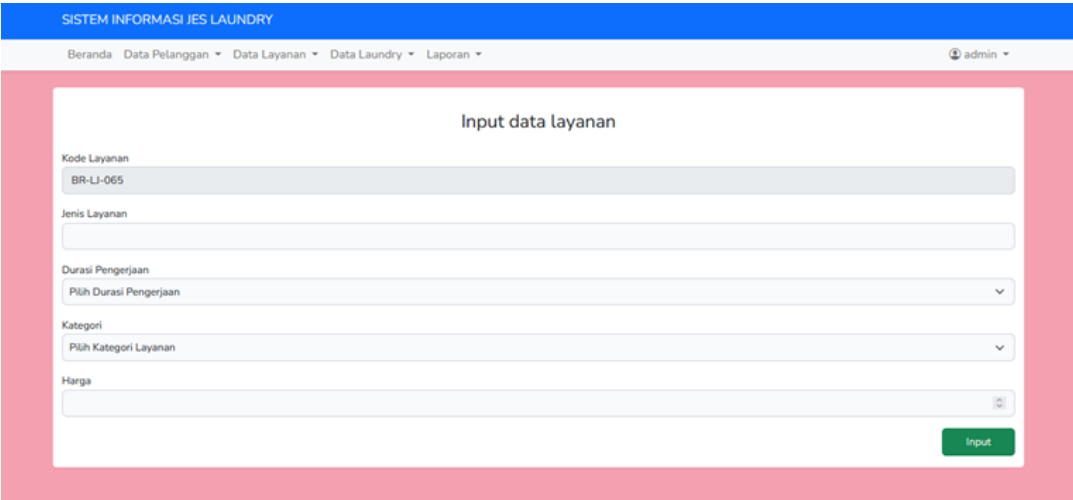

**Gambar 5.4** *Input* **Data Layanan**

## 5. Halaman *Input* Data Pengguna

Halaman *input* data penguna merupakan halaman yang berisikan *form* yang terdapat kolom nama pengguna, nomor telepon, posisi, alamat, *password,* dan konfirmasi *password.* Gambar 5.5 *input* data penguna merupakan hasil implementasi dari rancangan pada gambar 4.28

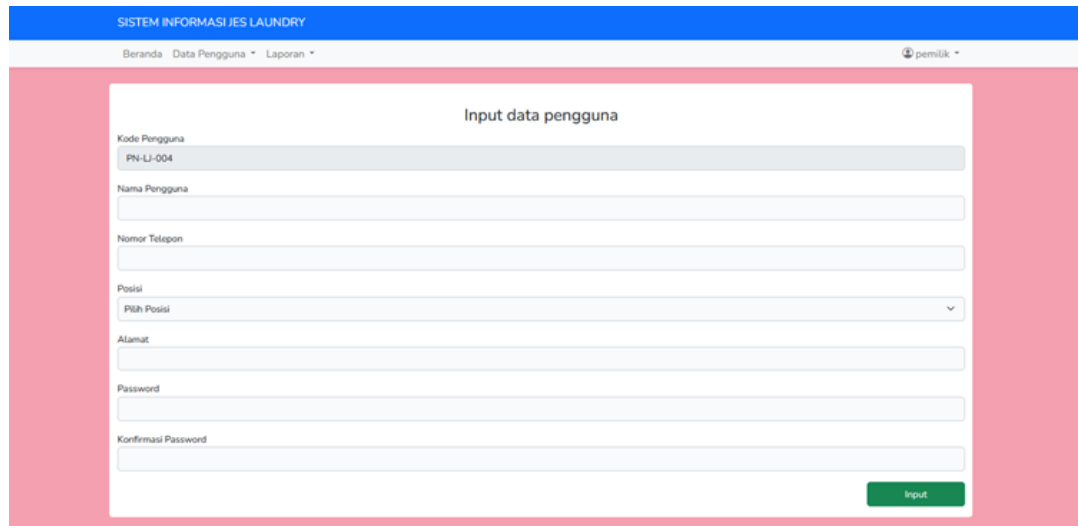

## **Gambar 5.5** *Input* **Data Penguna**

## *6.* Halaman *Input* Pembayaran *Laundry*

Halaman input pembayaran *laundry* merupakan halaman yang menampilkan status pembayaran *laundry* pelanggan. Gambar 5.6 *input* pembayaran *laundry* merupakan hasil implementasi dari rancangan pada gambar 4.29

| Pembayaran Laundry                                               |                  |                |                           |                         |                        |                        |                          |                    |               |  |
|------------------------------------------------------------------|------------------|----------------|---------------------------|-------------------------|------------------------|------------------------|--------------------------|--------------------|---------------|--|
| <b>Filter Berdasarkan</b><br><b>Pilih Filter</b><br>$\checkmark$ |                  |                |                           |                         |                        |                        |                          |                    |               |  |
| No.                                                              | No. Invoice      | Nama Pelanggan | Nama Layanan              | <b>Tanggal Diterima</b> | <b>Batas Transaksi</b> | <b>Tanggal Diambil</b> | <b>Status Pengerjaan</b> | Pembayaran         | Pilihan       |  |
| 1                                                                | <b>NO-LJ-002</b> | Wendi          | <b>Baju Kaos Standar</b>  | 09/Mar/2023             | 11/Mar/2023            | <b>Betum Diambit</b>   | <b>Dalam Proses</b>      | <b>Belum Lunas</b> | <b>OLihat</b> |  |
| 2                                                                | NO-LI-003        | Budi           | Kiloan Standar            | 10/Mar/2023             | 12/Mar/2023            | <b>Belum Diambil</b>   | <b>Dalam Proses</b>      | <b>Belum Lunas</b> | <b>OLihat</b> |  |
| з                                                                | <b>NO-LI-004</b> | Rico           | Kiloan Standar            | 10/Mar/2023             | 12/Mar/2023            | <b>Belum Diambil</b>   | <b>Dalam Proses</b>      | <b>Belum Lunas</b> | <b>OLihat</b> |  |
| $\overline{\mathbf{A}}$                                          | <b>NO-LI-004</b> | Rico           | <b>Baju Kaos Standar</b>  | 10/Mar/2023             | 12/Mar/2023            | <b>Belum Diambit</b>   | <b>Dalam Proses</b>      | <b>Belam Lunas</b> | <b>OLihat</b> |  |
| 5                                                                | <b>NO-LI-005</b> | Mardon         | <b>Kiloan Express</b>     | 10/Mar/2023             | 11/Mar/2023            | <b>Belum Diambil</b>   | <b>Dalam Proses</b>      | <b>Belum Lunas</b> | $Q$ Lihat     |  |
| 6                                                                | <b>NO-LI-006</b> | Rika           | Kiloan Standar            | 10/Mar/2023             | 12/Mar/2023            | <b>Belum Diambil</b>   | <b>Dalam Proses</b>      | <b>Belum Lunas</b> | <b>OLihat</b> |  |
| 7                                                                | <b>NO-LI-006</b> | Rika           | <b>Baju Tunik Standar</b> | 10/Mar/2023             | 12/Mar/2023            | <b>Belum Diambit</b>   | <b>Dalam Proses</b>      | <b>Belam Lunas</b> | <b>OLihat</b> |  |
| 8                                                                | NO-LI-007        | Wati           | <b>Kiloan Express</b>     | 10/Mar/2023             | 11/Mar/2023            | <b>Belum Diambil</b>   | <b>Dalam Proses</b>      | <b>Belum Lunas</b> | <b>OLihat</b> |  |
| 9                                                                | <b>NO-LI-007</b> | Wati           | <b>Baju Gamis Standar</b> | 10/Mar/2023             | 12/Mar/2023            | <b>Belum Diambil</b>   | <b>Dalam Proces</b>      | <b>Belum Lunas</b> | <b>OLihat</b> |  |
| 10                                                               | <b>NO-LJ-008</b> | Atun           | Kiloan Standar            | 10/Mar/2023             | 12/Mar/2023            | <b>Belum Diambit</b>   | <b>Dalam Proses</b>      | <b>Belam Lunas</b> | <b>OLihat</b> |  |

**Gambar 5.6** *Input* **Pembayaran** *Laundry*

7. Halaman Beranda

Halaman beranda merupakan halaman pertama setelah sistem melakukan *login* dimana halaman ini menampilkan informasi mengenai *laundry* pada Jes *Laundry* dan terdapat menu-menu untuk menampilkan informasi yang lain. Gambar 5.6 halaman beranda merupakan hasil implementasi dari rancangan pada gambar 4.30

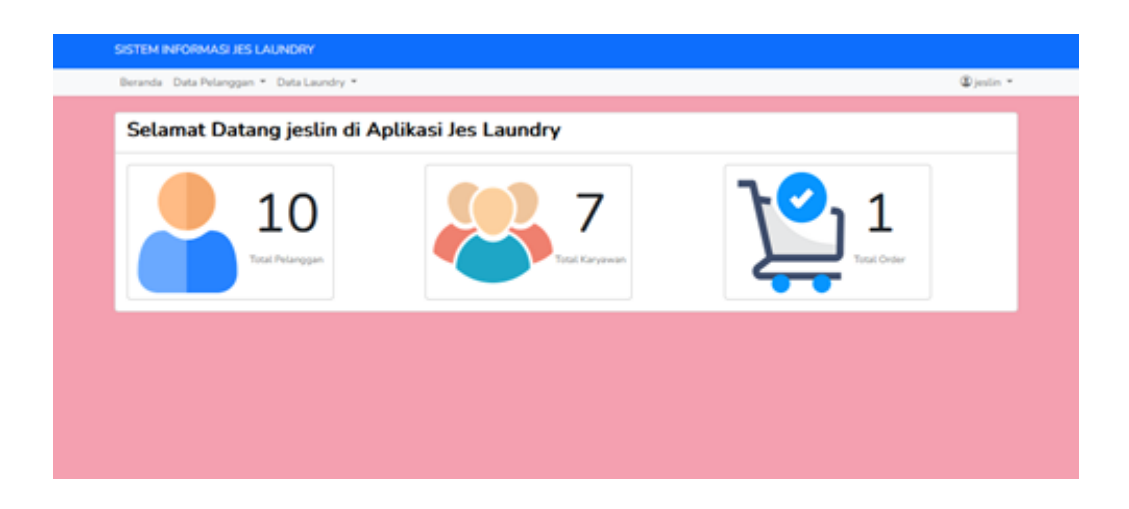

**Gambar 5.6 Halaman Beranda**

### 8. Halaman Lihat Data Pelanggan

Halaman lihat data pelanggan merupakan halaman yang menampilkan informasi mengenai data pelanggan yang dapat dikelola dengan diubah dan dihapus. Gambar 5.7 lihat data pelanggan merupakan hasil implementasi dari rancangan pada gambar 4.31

|                         | Beranda Data Pelanggan * Data Layanan * Data Laundry * Laporan * |                |                      |                                          |                         |                  |  |  |  |
|-------------------------|------------------------------------------------------------------|----------------|----------------------|------------------------------------------|-------------------------|------------------|--|--|--|
| Lihat data pelanggan    |                                                                  |                |                      |                                          |                         |                  |  |  |  |
|                         |                                                                  |                |                      |                                          | Masukkan Nama Pelanggan | $\propto$        |  |  |  |
| No.                     | <b>Kode Pelanggan</b>                                            | Nama Pelanggan | <b>Nomor Telepon</b> | <b>Alamat</b>                            | Aksi                    |                  |  |  |  |
| 1                       | PG-LJ-001                                                        | Budi           | 081272191939         | JL Rawasari, Mayang Jambi                | <b>ZUbah</b>            | <b>面Hapus</b>    |  |  |  |
| 2                       | PG-LJ-002                                                        | Rico           | 081274679665         | JL Sungai Sawang, Arizona Jambi          | <b>ZUbah</b>            | <b>前Hapus</b>    |  |  |  |
| з                       | PG-LJ-003                                                        | Wendi          | 081280899551         | JL Sunan Kalijaga, Arizona Jambi         | <b>ZUbah</b>            | <b>面Hapus</b>    |  |  |  |
| $\mathbf{A}$            | PG-LI-004                                                        | Mardon         | 085266341685         | Il Sunan Giri, Arizona Jambi             | <b>ZUbah</b>            | <b>III</b> Hapus |  |  |  |
| 5                       | PG-LJ-005                                                        | Rika           | 082280978867         | JL Hos Cokroaminoto, Simpang Kawat Jambi | <b>ZUbah</b>            | <b>THapus</b>    |  |  |  |
| 6                       | <b>PG-LJ-006</b>                                                 | Wati           | 085266559991         | JL Seroja, Kota Baru Jambi               | <b>ZUbah</b>            | <b>Hapus</b>     |  |  |  |
| $\overline{\mathbf{z}}$ | PG-LJ-007                                                        | Atun           | 085266800571         | JL, Maja, Kota Baru Jambi                | <b>ZUbah</b>            | <b>面Hapus</b>    |  |  |  |
| 8                       | <b>PG-LJ-008</b>                                                 | Ade            | 085325235250         | JL Sunan Bonang, Arizona Jambi           | <b>ZUbah</b>            | <b>图Hapus</b>    |  |  |  |
| ۰                       | PG-LL-009                                                        | Amalia         | 081366868480         | JL T.P. Sriwijaya, Mayang Jambi          | <b>ZUbah</b>            | <b>THapus</b>    |  |  |  |
| 10                      | PG-LJ-010                                                        | Yuyun          | 081263339217         | JL Widuri, Paal Lima Jambi               | <b>ZUbah</b>            | <b>面Hapus</b>    |  |  |  |

**Gambar 5.7 Lihat Data Pelanggan**

#### 9. Halaman Lihat Data *Laundry*

Halaman lihat data *laundry* merupakan halaman yang menampilkan informasi mengenai data *laundry* yang dapat dikelola dengan diubah, dihapus, dan juga terdapat tombol dilihat yang digunakan untuk melihat detail transaksi. Gambar 5.8 lihat data *laundry* merupakan hasil implementasi dari rancangan pada gambar 4.32

|                                                                         |             | Beranda Data Pelanggan * Data Laundry * |                    |                         |                        |                        | <b><i>Chestin</i></b> * |  |  |  |
|-------------------------------------------------------------------------|-------------|-----------------------------------------|--------------------|-------------------------|------------------------|------------------------|-------------------------|--|--|--|
| Lihat data laundry<br>Filter Berdauerkan<br><b>PEA Titler</b><br>$\sim$ |             |                                         |                    |                         |                        |                        |                         |  |  |  |
| No.                                                                     | No. Invoice | Nama Pelanggan                          | Nama Layanan       | <b>Tanggal Diterima</b> | <b>Batas Transaksi</b> | Status Pengerjaan      | Pilane                  |  |  |  |
| ı                                                                       | NO-LI-001   | <b>Wandi</b>                            | Kiloan Standar     | 08/Mar/2023             | 10/Mar/2023            | <b>Selected</b>        | <b>OLihat</b>           |  |  |  |
| ×                                                                       | NO-LI-002   | Wendi                                   | Baju Kaos Standar  | OS/Mar/2023             | 11/Mar/2023            | <b>References</b>      | <b>OLihat</b>           |  |  |  |
| ٠                                                                       | NO-LI-003   | Buck                                    | Kilaan Standar     | 10/Mar/2023             | 12/Mar/2023            | <b>Richmond</b>        | <b>OLihat</b>           |  |  |  |
| ٠                                                                       | NO-LI-004   | Rico                                    | Kiloan Standar     | 10/Mar/2023             | 12/Mar/2023            | <b>Distances</b>       | <b>OLihat</b>           |  |  |  |
| s                                                                       | NO-LI-004   | <b>Bico</b>                             | Baju Kaos Standar  | 10/Mar/2023             | 13/Mar/2023            | <b>References</b>      | <b>OLihat</b>           |  |  |  |
| 6                                                                       | NO-LI-005   | Mardon                                  | Kilgan Express     | 10/Mar/2023             | 11/Mar/2023            | <b>References</b>      | <b>OLihat</b>           |  |  |  |
| y                                                                       | NO-LI-005   | <b>Filica</b>                           | Kiloan Standar     | 10/Mar/2023             | 12/Mar/2023            | <b>Billian Account</b> | <b>OLihat</b>           |  |  |  |
| ٠                                                                       | NO-LI-005   | <b>Dika</b>                             | Baju Tunik Standar | 10/Mar/2023             | 12/Mar/2023            | <b>Distances</b>       | <b>OLihat</b>           |  |  |  |
| ٠                                                                       | NO-LI-007   | Wati                                    | Kiloan Express     | 10/Mar/2023             | 11/Mar/2023            | <b>References</b>      | <b>OLihat</b>           |  |  |  |
| 10                                                                      | NO-LI-007   | <b>Wati</b>                             | Baju Gamis Standar | 10/Mar/2023             | 12/Mar/2023            | <b>Robert America</b>  | <b>OLihat</b>           |  |  |  |
|                                                                         | $-1$ $-2$   |                                         |                    |                         |                        |                        |                         |  |  |  |

**Gambar 5.8 Lihat Data** *Laundry*

## 10. Halaman Lihat Data Layanan

Halaman lihat data layanan merupakan halaman yang menampilkan informasi mengenai data pengguna yang dapat dikelola dengan diubah dan dihapus. Gambar 5.9 lihat data layanan merupakan hasil implementasi dari rancangan pada gambar 4.33

|     | <b>SISTEM INFORMASI JES LAUNDRY</b> |                                                                  |                    |                                 |                                  |  |  |  |
|-----|-------------------------------------|------------------------------------------------------------------|--------------------|---------------------------------|----------------------------------|--|--|--|
|     |                                     | Beranda Data Pelanggan * Data Layanan * Data Laundry * Laporan * |                    |                                 | <b><i>Cadmin</i></b> *           |  |  |  |
|     |                                     |                                                                  |                    |                                 |                                  |  |  |  |
|     |                                     |                                                                  | Lihat data layanan |                                 |                                  |  |  |  |
|     |                                     |                                                                  |                    |                                 |                                  |  |  |  |
|     |                                     |                                                                  |                    | $\sim$<br>Masukkan Nama Layanan |                                  |  |  |  |
| No. | Kode Layanan                        | Jenis Layanan                                                    | Durasi             | Harga                           | Aksi                             |  |  |  |
|     | $1$ BR-LJ-001                       | Kiloan Standar                                                   | 2 Hari             | Rp. 7,000 / Kilogram            | <b>冒Hapus</b><br><b>ZUbah</b>    |  |  |  |
|     | 2 BR-LI-002                         | Kiloan Express                                                   | 1 Hari             | Rp. 15,000 / Kilogram           | <b>雷Hapus</b><br><b>ZUbah</b>    |  |  |  |
|     | 3 BR-LI-003                         | Baju Kaos Standar                                                | 2 Hari             | Rp. 10,000 / Satuan             | <b>官Hapus</b><br><b>ESUbah</b>   |  |  |  |
|     | 4 BR-LI-004                         | <b>Baju Kaos Express</b>                                         | 1 Hari             | Rp. 20,000 / Satuan             | <b>雷Hapus</b><br><b>ZUbah</b>    |  |  |  |
|     | 5 BR-LI-005                         | Baju Kemeja Standar                                              | 2 Hari             | Rp. 12,000 / Satuan             | <b>B</b> Hapus<br><b>Zubah</b>   |  |  |  |
|     | 6 BR-LI-006                         | Baju Kemeja Express                                              | 1 Hari             | Rp. 24.000 / Satuan             | <b>ECLIban</b><br><b>B</b> Hapus |  |  |  |
|     | 7 BR-LI-007                         | Baju Kerja Set Standar                                           | 2 Hari             | Rp. 20,000 / Satuan             | <b>B</b> Hapus<br><b>EXUban</b>  |  |  |  |
|     | 8 BR-LI-008                         | <b>Baju Kerja Set Express</b>                                    | 1 Hari             | Rp. 40,000 / Satuan             | <b>B</b> Hapus<br><b>Zubah</b>   |  |  |  |
|     | 9 BR-LI-009                         | <b>Baiu Tunik Standar</b>                                        | 2 Hari             | Rp. 12,000 / Satuan             | <b>B</b> Hapus<br><b>Ziubah</b>  |  |  |  |
|     | 10 BR-LI-010                        | <b>Baju Tunik Express</b>                                        | 1 Hari             | Ro. 24.000 / Satuan             | <b>ZUbah</b><br><b>B</b> Hapus   |  |  |  |
|     | 11 BR-LI-011                        | <b>Baju Gamis Standar</b>                                        | 2 Hari             | Rp. 15,000 / Satuan             | <b>B</b> Hapus<br><b>Zubah</b>   |  |  |  |
|     | 12 BR-LI-012                        | <b>Baju Gamis Express</b>                                        | 1 Hari             | Rp. 30,000 / Satuan             | <b>B</b> Hapus<br><b>Extrant</b> |  |  |  |
|     | 13 BR-LI-013                        | Dress Pendek Standar                                             | 2 Hari             | Rp. 20,000 / Satuan             | <b>ECLIban</b><br><b>B</b> Hapus |  |  |  |

**Gambar 5.9 Lihat Data Layanan**

## 11. Halaman Lihat Data Pengguna

Halaman lihat data pengguna merupakan halaman yang menampilkan informasi mengenai data pengguna yang dapat dikelola dengan diubah dan dihapus. Gambar 5.10 lihat data pengguna merupakan hasil implementasi dari rancangan pada gambar 4.34

|                |                                                     |             |                      | Lihat data pengguna |                        |                               |
|----------------|-----------------------------------------------------|-------------|----------------------|---------------------|------------------------|-------------------------------|
|                |                                                     |             |                      |                     | Masukkan Nama Pengguna | $\times$                      |
| No.            | <b>Kode Pengguna</b>                                | <b>Nama</b> | <b>Nomor Telepon</b> | <b>Alamat</b>       | Posisi                 | Aksi                          |
| 1              | PN-LJ-001                                           | nicky       | 081290005241         | Sipin               | Pemilik                | <b>ZUbah</b><br>Hapus         |
| $\overline{2}$ | PN-LJ-002                                           | tiwi        | 081395826293         | Mayang              | Admin                  | <b>ZUbah</b><br><b>冒Hapus</b> |
| з              | PN-LJ-003                                           | jestin      | 085278459023         | Sipin               | Karyawan               | $Z$ Ubah<br><b>冒Hapus</b>     |
| 4              | PN-LJ-004                                           | rena        | 081382825634         | Kota Baru           | Kasir                  | <b>ZUbah</b><br><b>冒Hapus</b> |
| 5              | <b>PN-LI-005</b>                                    | albi        | 087754320101         | Kota Baru           | Karyawan               | <b>ZUbah</b><br>$H$ Hapus     |
|                | $\mathbf{c} = \mathbf{1} - \mathbf{2} - \mathbf{c}$ |             |                      |                     |                        |                               |
|                |                                                     |             |                      |                     |                        |                               |
|                |                                                     |             |                      |                     |                        |                               |
|                |                                                     |             |                      |                     |                        |                               |
|                |                                                     |             |                      |                     |                        |                               |

**Gambar 5.10 Lihat Data Pengguna**

#### 12. Halaman Laporan Data Pelanggan

Halaman laporan data pelanggan merupakan halaman yang menampilkan informasi mengenai data pelanggan dan terdapat tombol untuk mencetak laporan. Gambar 5.11 laporan data pelanggan merupakan hasil implementasi dari rancangan pada gambar 4.35

| No. | Kode Pelanggan | Nama Pelanggan | Alamat                                   | Telepon      |
|-----|----------------|----------------|------------------------------------------|--------------|
| ٠   | PG-LI-001      | <b>Budi</b>    | JL Rawasari, Mayang Jambi                | 081272191939 |
| z   | PG-LI-002      | Rico           | A. Sungai Sawang, Arizona                | 081274679665 |
| э   | PG-LI-003      | Wondi          | JL Sunan Kalijogo, Arizona Jambi         | 082180899551 |
| ٠   | PG-LI-004      | Mardon         | JL Sunan Giri, Arizona Jambi             | 005266341605 |
| s   | PG-LI-005      | <b>Dikk</b>    | JL Hos Cokroaminota, Simpang Kawat Jambi | 082280978867 |
| 6   | PG-LI-006      | Wasi           | A. Soroja, Kota Baru Jambi               | 085266559991 |
| 7   | PG-LI-007      | Aban           | JL Maja, Kota Baru Jambi                 | 085266800571 |
| a   | PG-LI-008      | Ade            | A. Sunan Bonang, Arizona Jambi           | 085325235250 |
| 9   | PG-LI-009      | Amalia         | JL T.P. Sriwijaya, Mayang Jambi          | 081366868480 |
| 10  | PG-LI-050      | <b>Tüyyün</b>  | JL Widuri, Paal Lima Jambi               | 081263339217 |

**Gambar 5.11 Laporan Data Pelanggan**

## 13. Halaman Laporan Data *Laundry*

Halaman laporan data *laundry* merupakan halaman yang menampilkan informasi mengenai data *laundry* dan terdapat tombol untuk mencetak laporan. Gambar 5.12 laporan data *laundry* merupakan hasil implementasi dari rancangan pada gambar 4.36

|                                                                                                    | Laporan Data Laundry                         |                |                         |                        |                      |               |           |              |  |  |  |
|----------------------------------------------------------------------------------------------------|----------------------------------------------|----------------|-------------------------|------------------------|----------------------|---------------|-----------|--------------|--|--|--|
| Dari Tanggal<br>Hingga Tanggal<br>$\Box$<br>$\begin{array}{c} \begin{array}{c} \begin{array}{c} \begin{array}{c} \begin{array}{c} \end{array} \end{array} \end{array} \end{array} \end{array} \end{array} \end{array}$<br>mm/dd/yyyy<br>mm/dd/yyyy |                                              |                |                         |                        |                      |               |           |              |  |  |  |
| No.                                                                                                    | No. Invoice                                  | Nama Pelanggan | <b>Tanggal Diterima</b> | <b>Tanggal Selesai</b> | <b>Tanggal Ambil</b> | <b>Barang</b> | Harga     | Jumlah Harga |  |  |  |
| 1                                                                                                    | NO-LI-001                                    | Budi           | 29-January-2023         | 27-January-2023        | 29-January-2023      | 4 Kilogram    | Ro.7.000  | Rp.28,000    |  |  |  |
| $\overline{2}$                                                                                                    | <b>NO-LI-002</b>                             | <b>Rico</b>    | 29-January-2023         | 27-January-2023        | 29-January-2023      | 3 Satuan      | Rp.10,000 | Rp.30,000    |  |  |  |
| 3                                                                                                    | <b>NO-LJ-002</b>                             | Rico           | 29-January-2023         | 27-January-2023        | 29-January-2023      | 3 Kilogram    | Rp.7.000  | Rp.21,000    |  |  |  |
| 4                                                                                                    | <b>NO-LI-003</b>                             | Wendi          | 29-January-2023         | 27-January-2023        | 29-January-2023      | 2 Satuan      | Rp.20,000 | Rp.40,000    |  |  |  |
| 5                                                                                                    | <b>NO-LI-003</b>                             | Wendi          | 29-January-2023         | 27-January-2023        | 29-January-2023      | 1 Satuan      | Rp.12,000 | Rp.12,000    |  |  |  |
| 6                                                                                                    | <b>NO-LI-004</b>                             | Mardon         | 29-January-2023         | 26-January-2023        | 29-January-2023      | 3 Kilogram    | Rp.15,000 | Rp.45,000    |  |  |  |
| $\overline{7}$                                                                                                    | <b>NO-LI-005</b>                             | Rika           | 29-January-2023         | 27-January-2023        | 29-January-2023      | 2 Satuan      | Rp.12,000 | Rp.24,000    |  |  |  |
| 8                                                                                                    | <b>NO-LI-005</b>                             | Rika           | 29-January-2023         | 27-January-2023        | 29-January-2023      | 2 Satuan      | Rp.15,000 | Rp.30,000    |  |  |  |
| 9                                                                                                    | NO-LI-006                                    | Wati           | 29-January-2023         | 27-January-2023        | 29-January-2023      | 6 Kilogram    | Rp.7,000  | Rp.42,000    |  |  |  |
| 10                                                                                                    | NO-LI-007                                    | Atun           | 29-January-2023         | 28-January-2023        | 29-January-2023      | 2 Satuan      | Rp.15,000 | Rp.30,000    |  |  |  |
| $\epsilon$                                                                                                    | $2 \quad 3 \quad \rightarrow$<br>$1^{\circ}$ |                |                         |                        |                      |               |           |              |  |  |  |

**Gambar 5.12 Laporan Data** *Laundry*

## **5.2 PENGUJIAN**

Untuk mengetahui keberhasilan dari implemetasi sistem yang telah dilakukan, maka penulis melakukan tahap pengujian terhadap sistem secara fungsional, yaitu dengan menggunakanunit *testing* yang difokuskan pada modul, modul terkecil yang terdapat pada sistem, kemudian dilanjutkan dengan metode *integrated testing* yang mengujikan modul-modul yang terdapat pada sistem secara keseluruhan. Adapun beberapa tahap pengujian yang telah dilakukan sebagai berikut :

| No. | <b>Deskripsi</b>        | Prosedur<br>Pengujian | <b>Masukan</b>                                                                                  | Keluaran<br>yang<br><b>Diharapkan</b>                                     | Hasil yang<br>didapat                                                                   | Kesimpulan |
|-----|-------------------------|-----------------------|-------------------------------------------------------------------------------------------------|---------------------------------------------------------------------------|-----------------------------------------------------------------------------------------|------------|
| 1.  | Pengujian<br>pada login | Jalankan<br>sistem    | Input<br>nama<br>$pengguna =$<br>"admin" dan<br>password<br>$=$ "admin"                         | Menuju<br>ke<br>halaman utama                                             | Menuju ke<br>halaman<br>utama                                                           | Baik       |
| 2.  | Pengujian<br>pada login | Jalankan<br>sistem    | Input<br>nama<br>pengguna<br>$\!\!\!=\!\!\!\!$<br>"jes"<br>dan<br>password<br>$\equiv$<br>"jes" | Pesan<br>"Username"<br>dan <i>password</i><br>yang<br>dimasukan<br>salah" | Pesan<br>$\ddot{\cdot}$<br>"Username"<br>dan<br>password<br>yang<br>dimasukan<br>salah" | Baik       |

**Tabel 5.1 Tabel Pengujian** *Login*

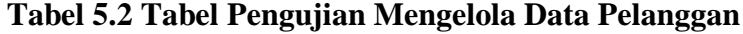

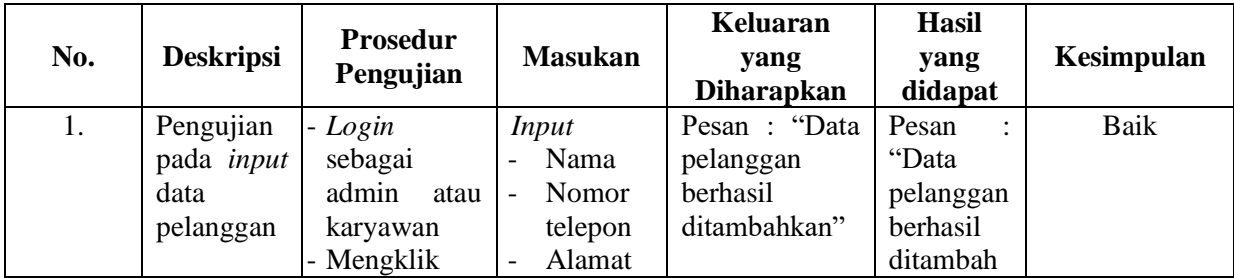

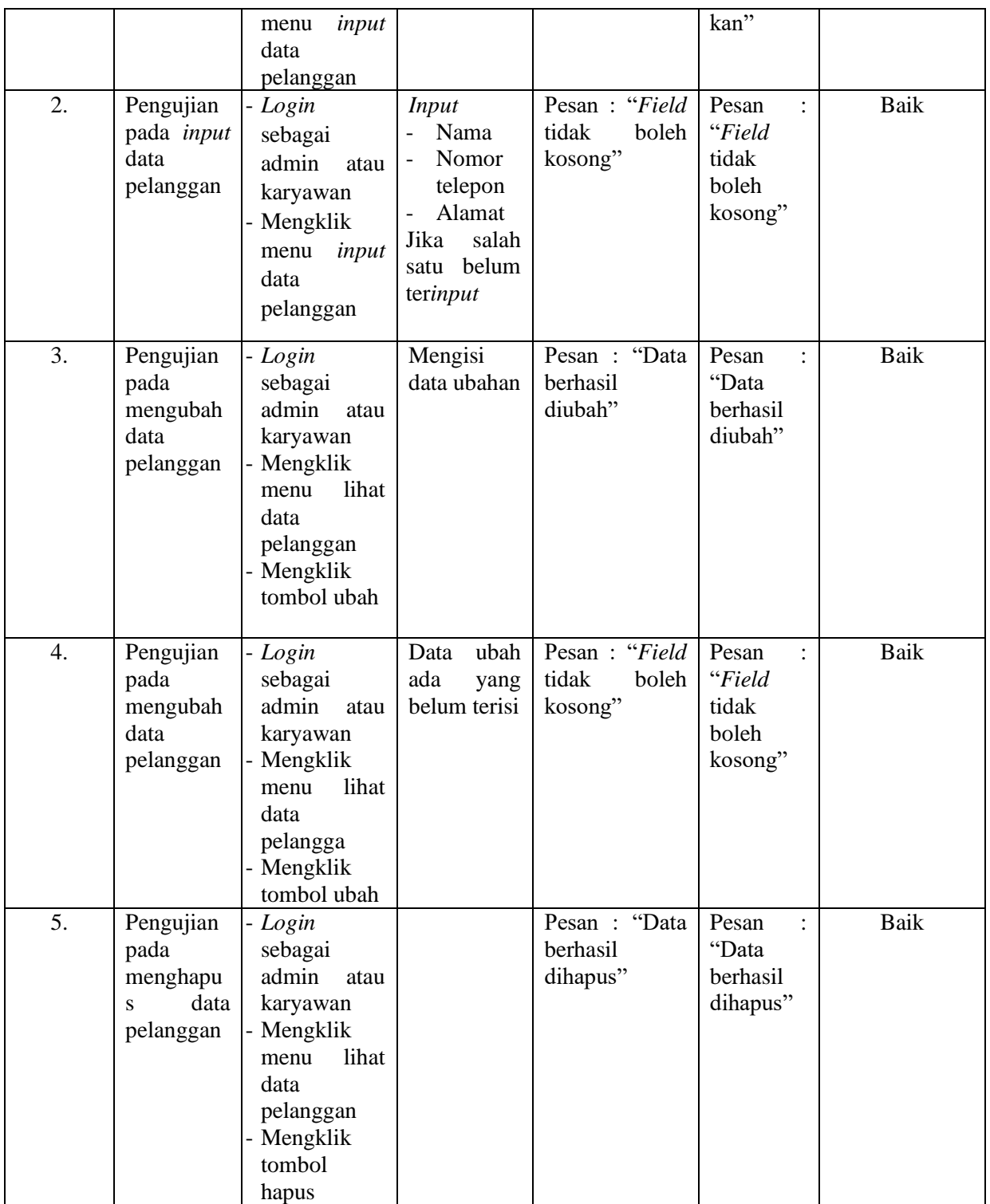

|                  |                  | <b>Prosedur</b>            |                | <b>Keluaran</b>   | <b>Hasil</b> |             |
|------------------|------------------|----------------------------|----------------|-------------------|--------------|-------------|
| No.              | <b>Deskripsi</b> | Pengujian                  | <b>Masukan</b> | yang              | yang         | Kesimpulan  |
|                  |                  |                            |                | <b>Diharapkan</b> | didapat      |             |
| 1.               | Pengujian        | -Login                     | <b>Input</b>   | Pesan             | Pesan        | <b>Baik</b> |
|                  | pada             | sebagai                    | - Nama         | "Transaksi        | "Transaks    |             |
|                  | tambah           | admin<br>atau              | pelanggan      | berhasil          | i berhasil   |             |
|                  | data             | karyawan                   | - Jenis        | ditambahkan"      | ditambah     |             |
|                  | laundry          | - Mengklik                 | layanan        |                   | kan"         |             |
|                  |                  | menu                       | - Jumlah       |                   |              |             |
|                  |                  | tambah data                | - Harga        |                   |              |             |
|                  |                  | laundry                    | - Catatan      |                   |              |             |
| 2.               | Pengujian        | -Login                     | <b>Input</b>   | Pesan: "Field     | Pesan        | <b>Baik</b> |
|                  | pada             | sebagai                    | - Nama         | tidak<br>boleh    | "Field       |             |
|                  | tambah           | admin atau                 | pelanggan      | kosong"           | tidak        |             |
|                  | data             | karyawan                   | - Jenis        |                   | boleh        |             |
|                  | laundry          | - Mengklik                 | layanan        |                   | kosong"      |             |
|                  |                  | menu                       | - Jumlah       |                   |              |             |
|                  |                  | tambah data                | - Harga        |                   |              |             |
|                  |                  | laundry                    | - Catatan      |                   |              |             |
|                  |                  |                            | Jika salah     |                   |              |             |
|                  |                  |                            | satu tidak     |                   |              |             |
|                  |                  |                            | diinput        |                   |              |             |
| 3.               | Pengujian        | -Login                     | Mengisi        | :"Data<br>Pesan   | Pesan        | <b>Baik</b> |
|                  | pada             | sebagai                    | data ubahan    | berhasil          | :"Data       |             |
|                  | mengubah         | admin                      |                | diubah"           | berhasil     |             |
|                  | data             | Mengklik<br>lihat          |                |                   | diubah"      |             |
|                  | laundry          | menu                       |                |                   |              |             |
|                  |                  | data laundry<br>- Mengklik |                |                   |              |             |
|                  |                  | tombol ubah                |                |                   |              |             |
|                  |                  |                            |                |                   |              |             |
| $\overline{4}$ . | Pengujian        | $-Login$                   |                | Pesan : "Data     | Pesan        | <b>Baik</b> |
|                  | pada             | sebagai                    |                | berhasil          | "Data        |             |
|                  | menghapus        | admin                      |                | dihapus"          | berhasil     |             |
|                  | data             | Mengklik                   |                |                   | dihapus"     |             |
|                  | laundry          | lihat<br>menu              |                |                   |              |             |
|                  |                  | data laundry               |                |                   |              |             |
|                  |                  | - Mengklik                 |                |                   |              |             |
|                  |                  | tombol                     |                |                   |              |             |
|                  |                  | hapus                      |                |                   |              |             |

**Tabel 5.3 Tabel Pengujian Mengelola Data** *Laundry*

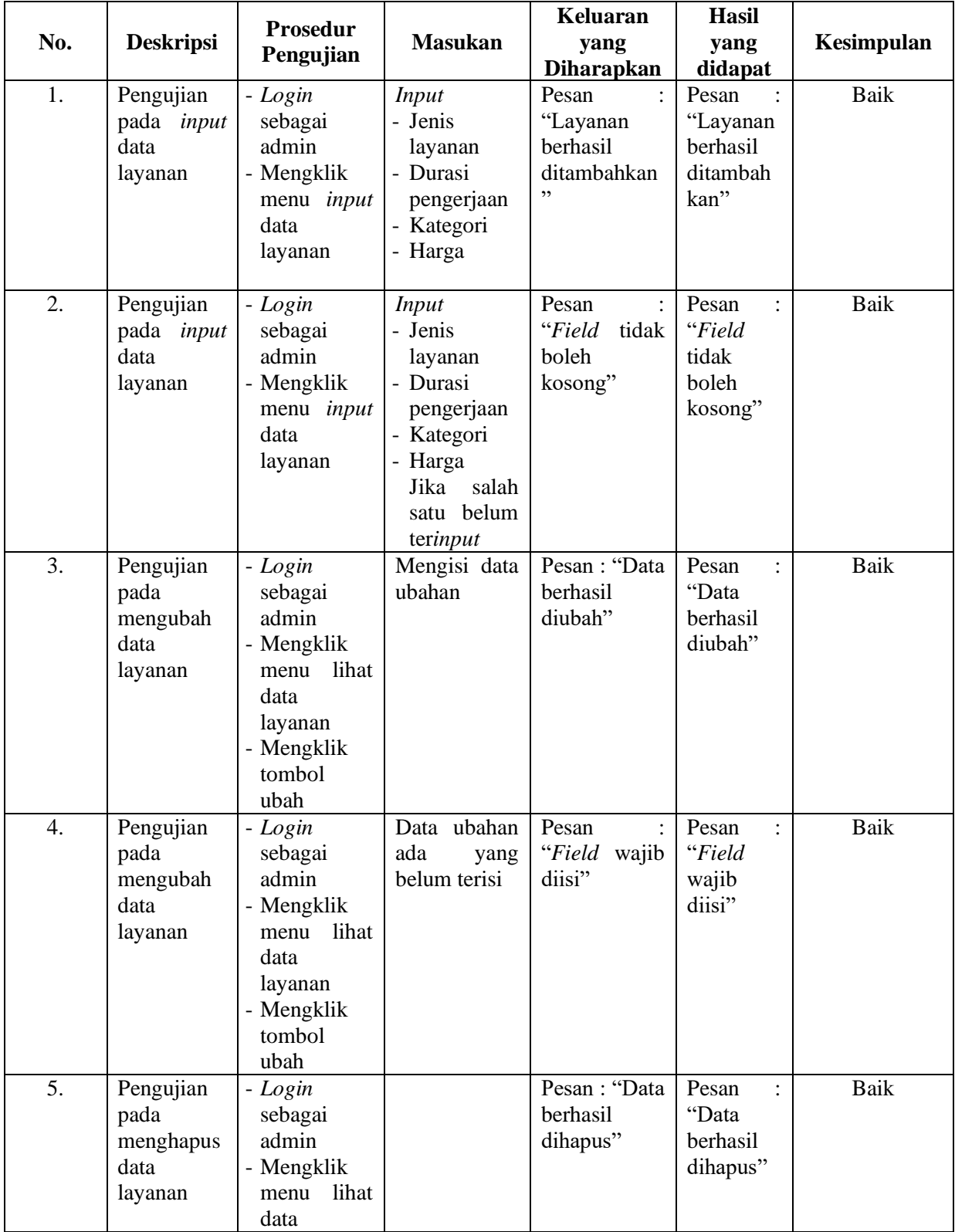

# **Tabel 5.4 Tabel Pengujian Mengelola Data Layanan**

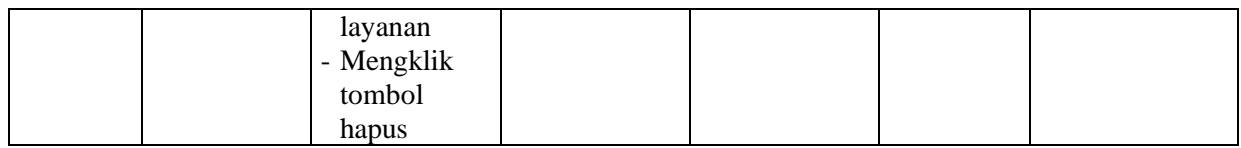

# **Tabel 5.5 Tabel Pengujian Mengelola Data Pengguna**

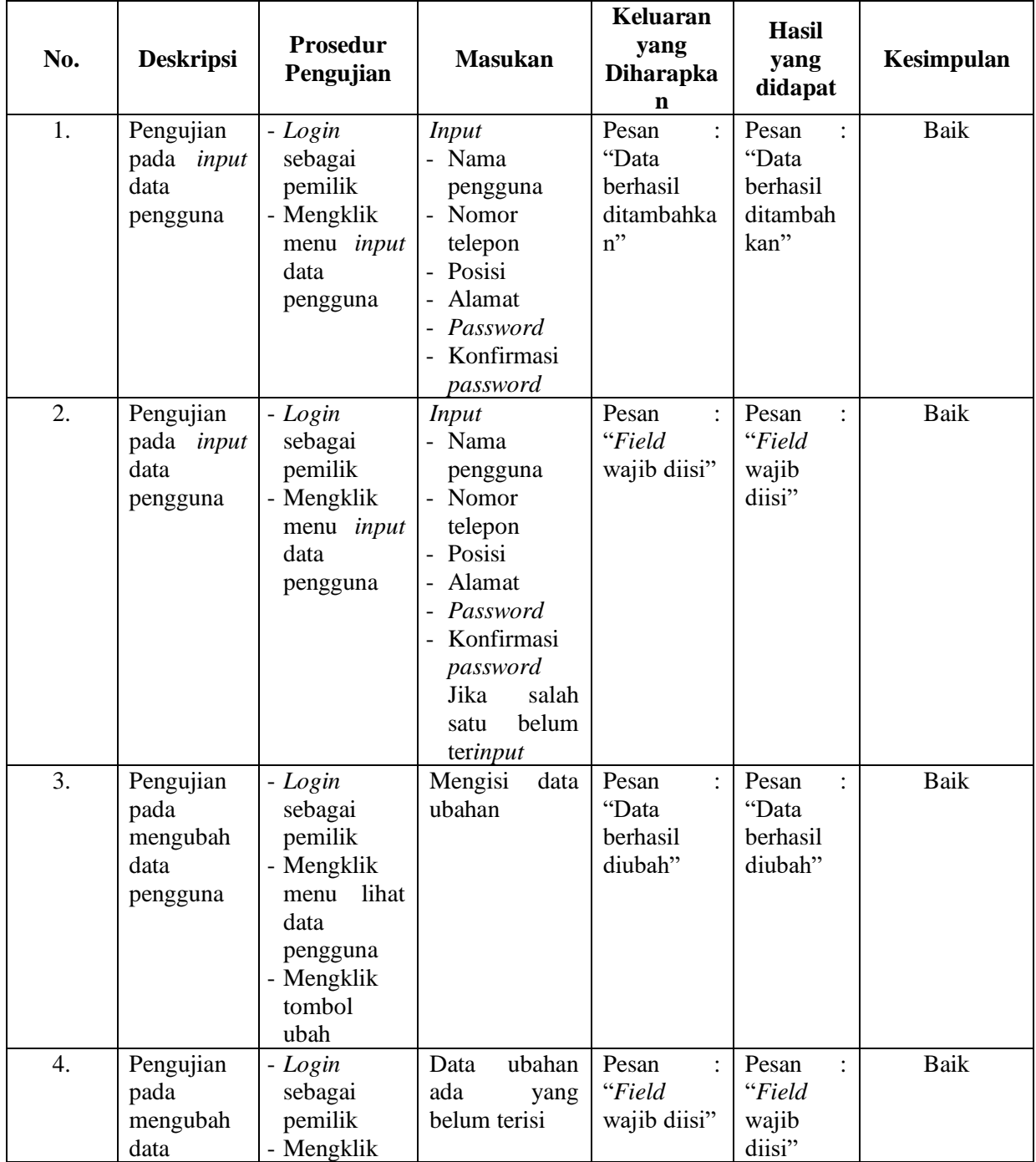

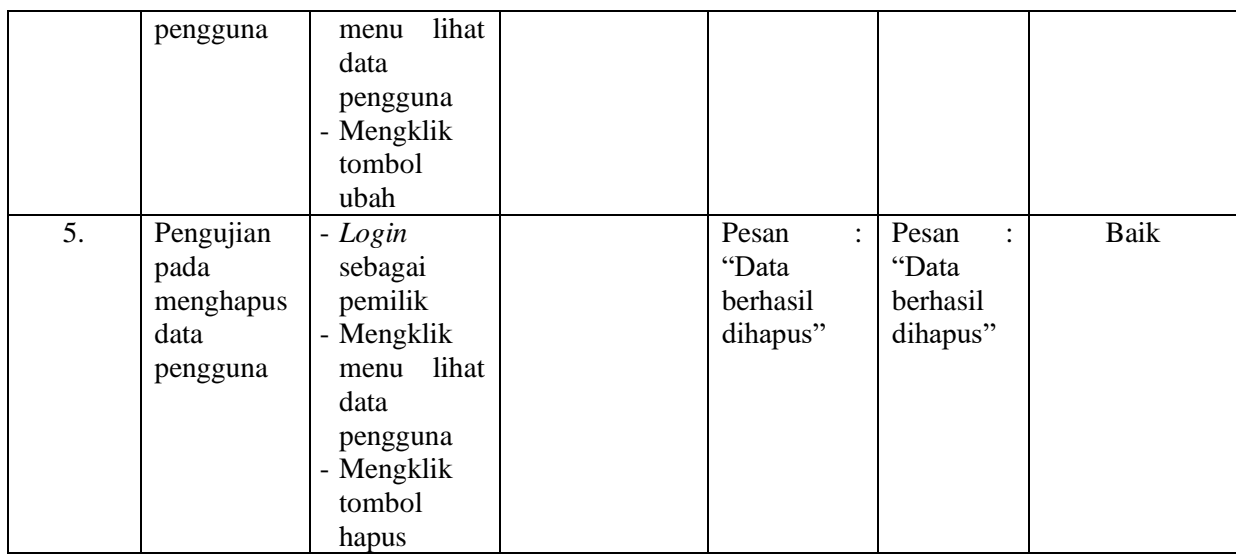

## **5.3 ANALISIS HASIL YANG DICAPAI OLEH SISTEM**

Analisis hasil yang dicapai oleh sistem informasi *laundry* pada Jes *Laundry* menggunakan bahasa pemrograman PHP dan DBMS MySQL untuk mengatasi permasalahan yang terjadi, antara lain :

- 1. Sistem informasi yang dirancang mampu memudahkan pengguna sistem untuk mengelola data pengguna, data pelanggan, data layanan, dan data *laundry* (penerimaan, pengambilan dan pembayaran) *laundry* pada Jes *Laundry* Kota Jambi.
- 2. Sistem dapat membantu menghasilkan data yang lebih akurat dan mampu melakukan pencarian data secara cepat.
- 3. Sistem juga mampu memudahkan admin dan pemilik dalam merekap data laporan yang diperlukan seperti laporan data pelanggan dan laporan data *laundry* (penerimaan, pengambilan dan pembayaran) *laundry* pada Jes *Laundry* Kota Jambi.

Adapun kelebihan dari sistem baru ini sebagai berikut :

- 1. Sistem dapat melakukan pengolahan data secara terkomputerisasi dengan dapat ditambah, diubah, dan dihapus sesuai kebutuhan, dimana sistem dapat melakukan pengolahan data data pengguna, data pelanggan, data layanan, dan data *laundry* (penerimaan, pengambilan dan pembayaran) *laundry* pada Jes *Laundry* Jambi.
- 2. Sistem juga dapat melakukan rekap data laporan yang diperlukan yaitu laporan layanan dan laporan *laundry* yang ditampilkan berdasarkan tanggal yang dipilih oleh pengguna sistem dan terdapat tombol untuk mencetak laporan tersebut.

Dan kekurangan dari sistem baru ini sebagai berikut :

- 1. Sistem belum menyediakan fasilitas laporan keuangan yang diperlukan seperti laporan laba rugi, laporan perubahan ekuitas, laporan neraca, laporan arus kas, dan laporan biaya yang dikeluarkan atas transaksi *laundry* selama periode tertentu.
- 2. Belum adanya fitur yang dapat terhubung ke laporan keuangan seperti laporan laba rugi dan laporan biaya.